# SYNTHÈSE DES RUNS ORCA05 AVEC RAPPEL

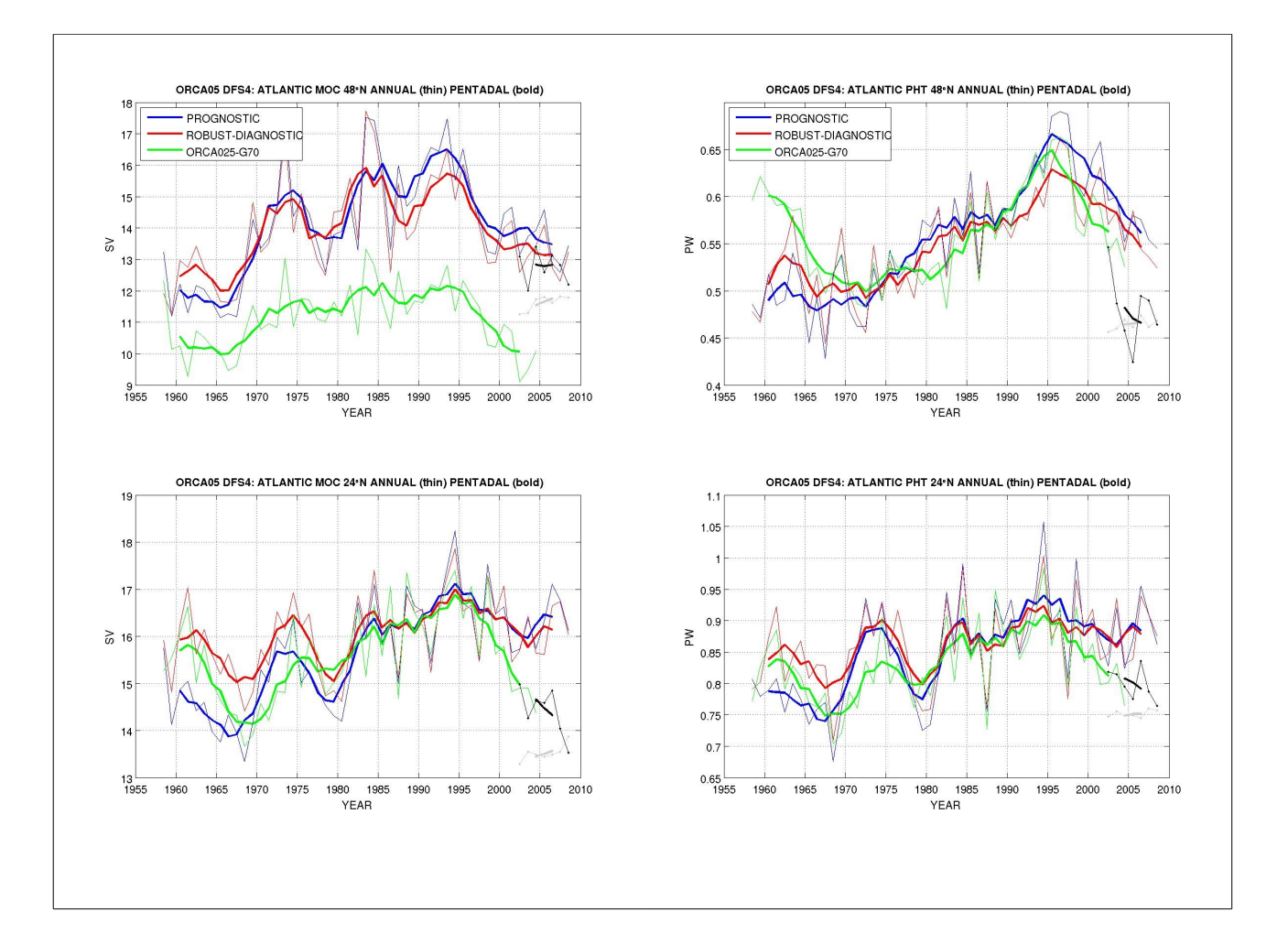

Octobre 2009 Patrice Bellec et Thierry Huck Laboratoire de Physique des Océans (UMR 6523 CNRS IFREMER IRD UBO)

# **Sommaire**

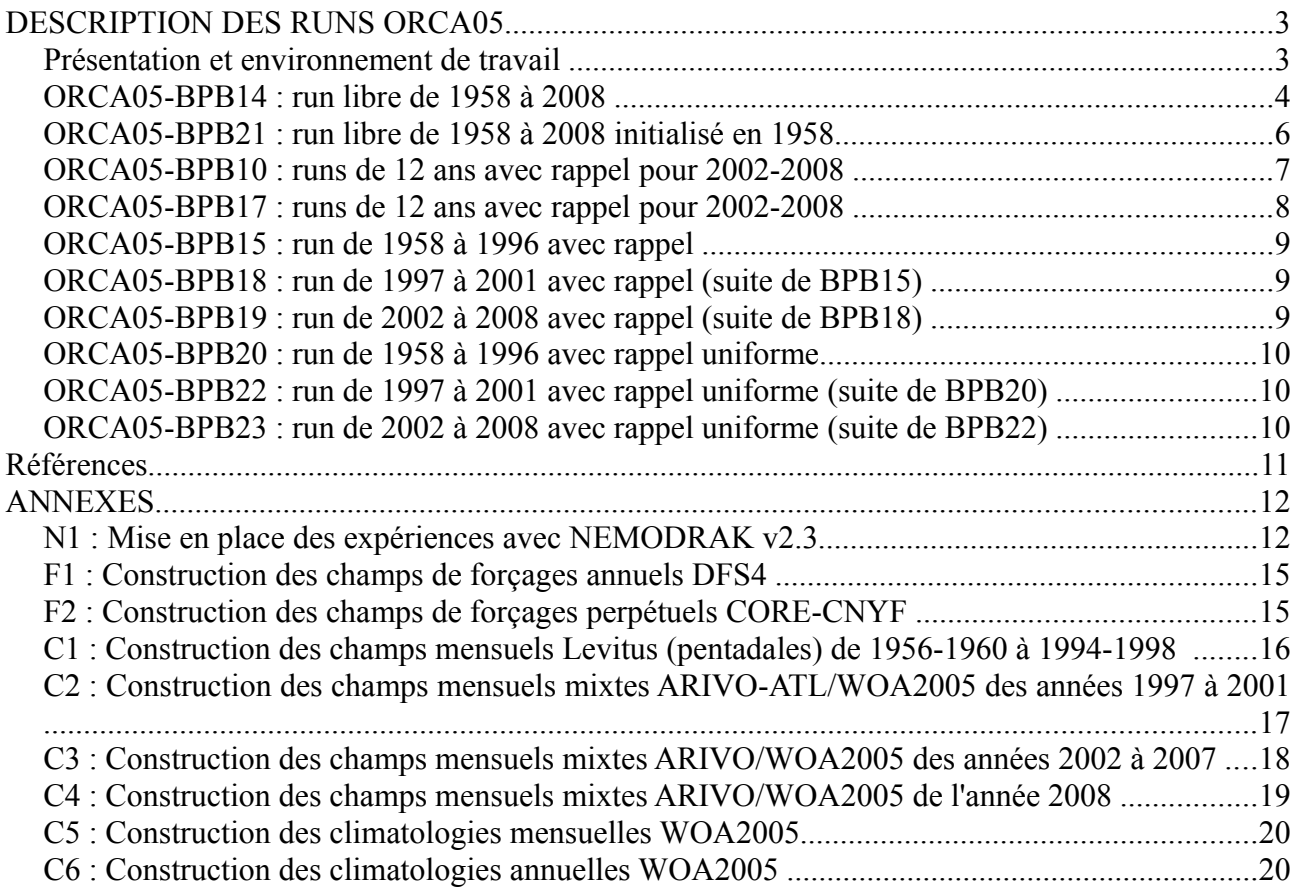

*Figure 1 (page de garde) : Synthèse des runs ORCA05 libre et avec rappel et comparaison à ORCA025-G70 pour le maximum de cellule méridienne de retournement (MOC) et le transport de chaleur (PHT) à 24°N et 48°N dans l'Atlantique.*

# **DESCRIPTION DES RUNS ORCA05**

#### **Présentation et environnement de travail**

L'objectif de ce travail est d'ajouter aux runs Drakkar traditionnels un rappel aux champs tridimensionnels de température (T) et salinité (S) les plus représentatifs de la période (anomalies pentadales de Levitus WOD2004, champs annuels ARIVO) afin de réduire la dérive des propriétés TS. Plusieurs runs sont réalisés afin d'estimer la sensibilité des résultats aux conditions initiales, aux coefficients de rappel...

Tous les runs décrits dans ce document utilisent la version du modèle DRAKKAR NEMODRAK\_2.3. Ils ont été exécutés sur le calculateur régional Caparmor situé sur le centre Ifremer de Brest. Ce calculateur disposait de 256 cœurs dans sa phase1 (caparmor1) et dispose actuellement de 2048 coeurs (caparmor2).

Le premier run ORCA05-BPB14 est inspiré du run ORCA05-G82 référencé sur le site web du LEGI à Grenoble : [http://meolipc.hmg.inpg.fr/DRAKKAR/ORCA05/Configuration\\_ORCA05.html](http://meolipc.hmg.inpg.fr/DRAKKAR/ORCA05/Configuration_ORCA05.html)

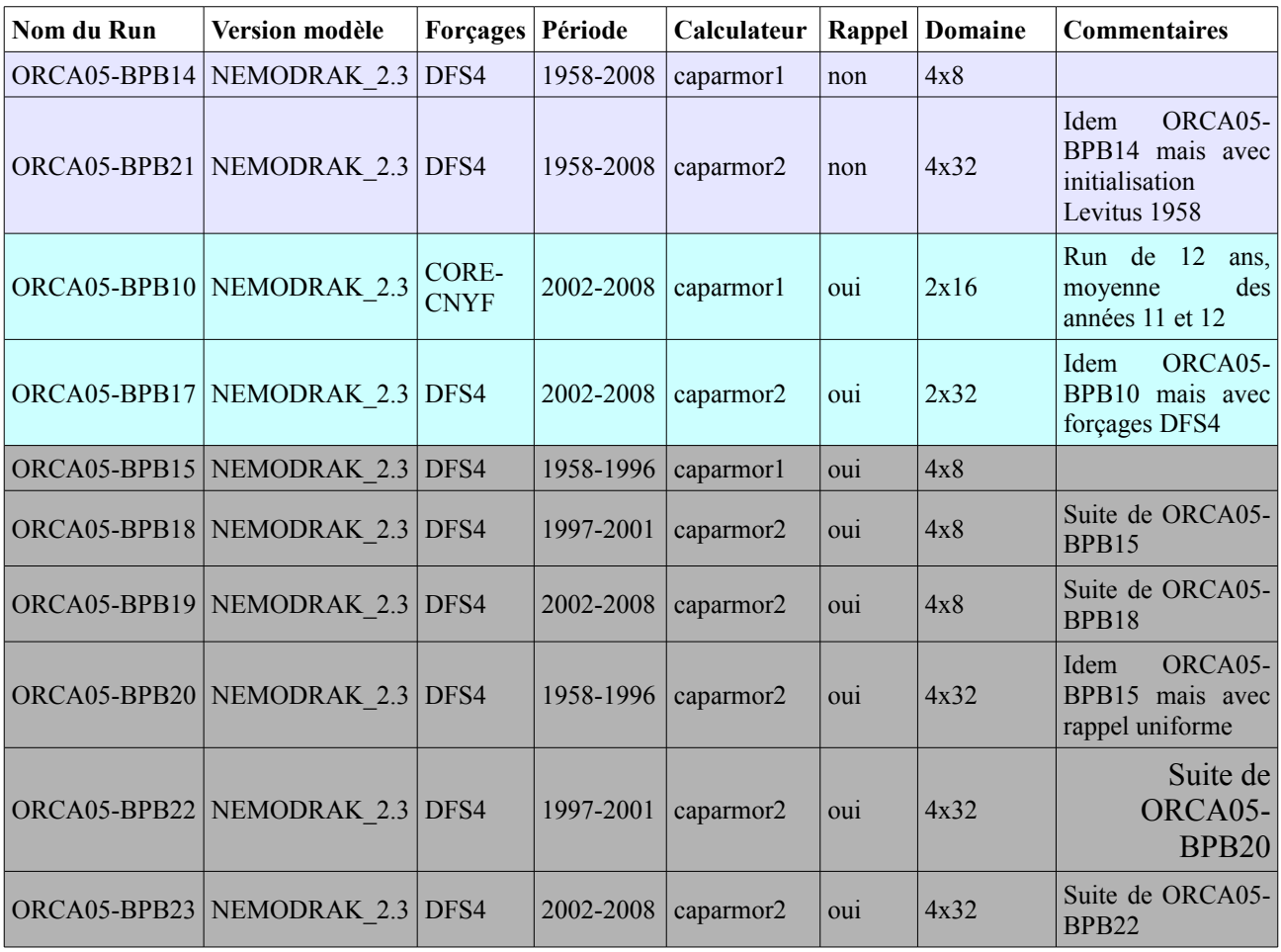

## **ORCA05-BPB14 : run libre de 1958 à 2008**

C'est le run de référence pour vérifier la mise en place de la configuration Drakkar et les résultats. On les compare aux résultats de ORCA05-G82 de Drakkar (Fig. 2) : des différences résultent des changements de paramètres de diffusion turbulente.

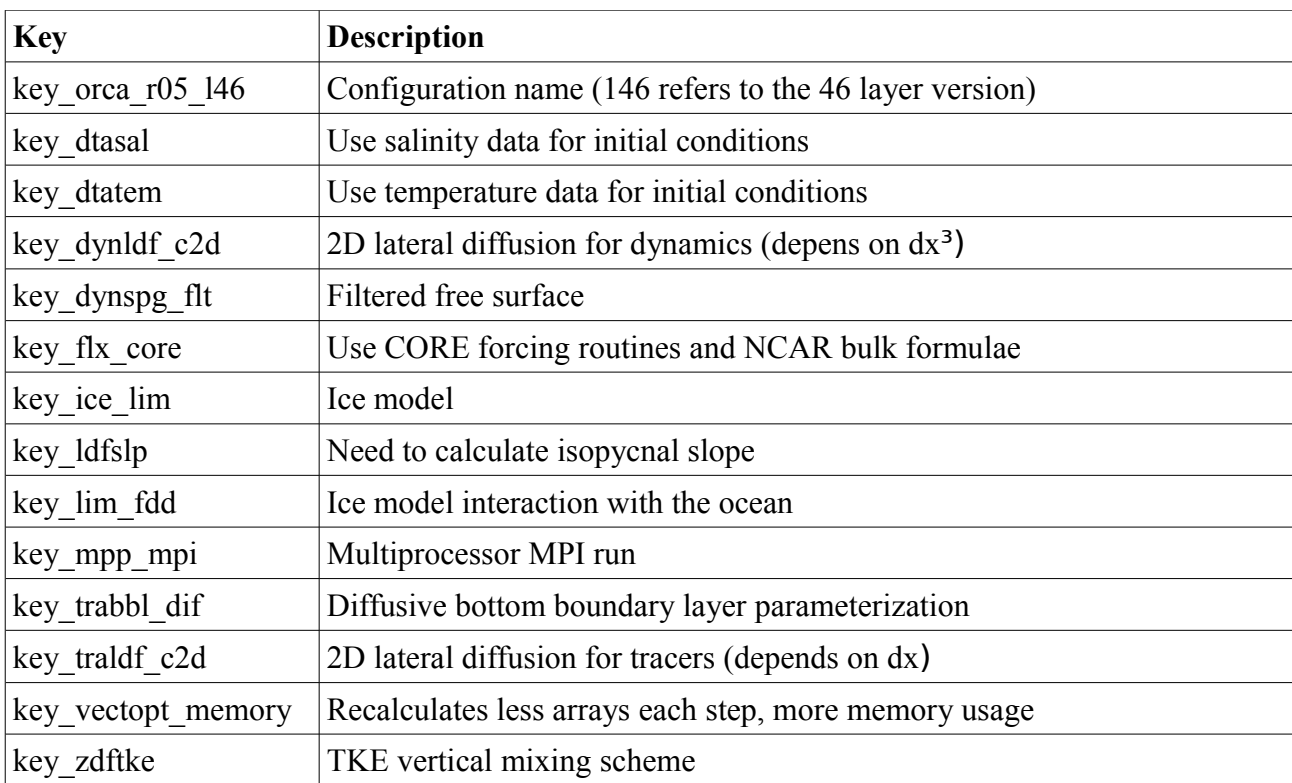

- ►Paramètres du modèle
	- clés : liste des clés CPP utilisées pour ce run

La clé «key partial steps» n'est plus nécessaire pour indiquer que l'on veut une topographie partial steps : il suffit désormais de positionner la variable «ln\_zps» à .true. dans le namelist.

namelist : valeurs différentes des paramètres d'ORCA05-G82 (entre parenthèses)

```
aht0 = 600. (2000)
aeiv0 = 600. (1000)
ahm0 = -12e11 (-8.5e11)artbb1 = 1000. (6000.)
ln kata = .true.
```
 namelist.ice : valeurs différentes des paramètres d'ORCA05-G82 (entre parenthèses)  $pstar = 1.0e+04$   $(1.5e+04)$ ahi $0 = 400 \text{ e}0 (350 \text{ e}0)$ hiccrit =  $0.3 \, 0.3 \, (0.6 \, 0.6)$ 

• nouvelle version de routines : trazdf.F90 et tradmp.F90 (source : R. Dussin)

►Initialisation

bathymétrie : bathy\_meter\_treated\_ORCA\_R05\_AMT\_ori+TP\_modif+PM\_modif\_16\_02\_07.nc coordonnées géographiques de la grille : coordinates\_ORCA\_R05.nc vents catabatiques : katamask\_ORCA05-G70.nc coefficients de friction au fond : orca05\_bfr\_coef-G70.nc

apport des fleuves : runoff\_coast1pt\_ant1pt\_obtaz\_1m\_ORCA05+MGP\_16\_02\_07.nc précipitations, évaporation : EMPave.DEV1.start Initialisation TS : climatologies Levitus (source Drakkar)

Levitus  $p2.1$  1m 01 12 Tpot ORCA R05.nc

Levitus p2.1\_1m\_01\_12\_S\_correc\_ORCA\_R05.nc

►Forçages

forçages DFS4 annuels de 1958 à 2008 (cf. Annexe F1)

►Mise en place informatique

restart : annuel de 1958 à 1969, puis mensuel à cause de contraintes machine de 1970 à 2008 sortie : mensuelle

compilation : /home1/caparmor/pbellec/CONFIG\_ORCA05/ORCA05-BPB14/ lancement des jobs : /home1/caparmor/pbellec/RUN\_ORCA05/ORCA05-BPB14/CTL/ output : /home5/garo/arivo/model/pbellec/home7caparmor/RUN/ORCA05-BPB14-S/ NB Les répertoires MOC, PSI et PHT se trouvent dans le répertoire output. restart : /home5/garo/arivo/model/pbellec/home7caparmor/RUN/ORCA05-BPB14-R/

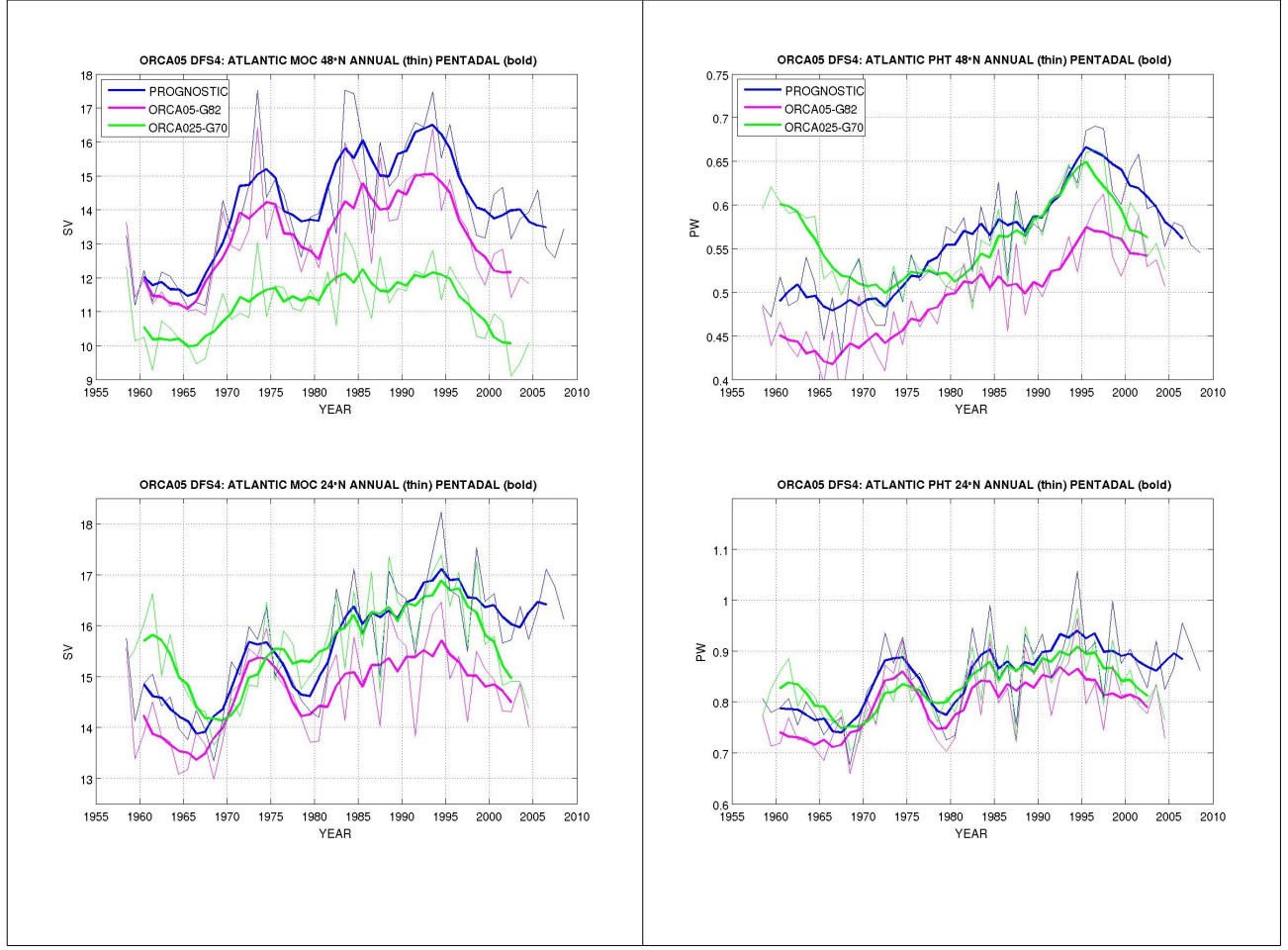

*Figure 2 : Comparaison du run libre ORCA05-BPB14 et le run ORCA05-G82 réalisé par Drakkar.*

## **ORCA05-BPB21 : run libre de 1958 à 2008 initialisé en 1958**

L'objectif ici est de regarder la sensibilité du run aux conditions initiales : c'est le même run que BPB14 mais initialisé pour la première année (1/1/1958) avec les champs Levitus correspondant aux anomalies pentadales de 1956-1960. NB il y a un rappel des SST et SSS dans le forçage... on pourrait imaginer que les 2 runs convergent mais en fait, le run 1958 reste décalé vers une circulation thermohaline plus forte (Fig. 3).

►Initialisation TS : champs Levitus 1958 (cf. annexe C1) PTEMP\_LEVITUS-ORCA05\_monthly\_5660.nc S\_LEVITUS-ORCA05\_monthly\_5660.nc

►Mise en place informatique restart : annuel sortie : mensuelle

compilation : /home1/caparmor/pbellec/CONFIG\_ORCA05/ORCA05-BPB21/ lancement des jobs : /home1/caparmor/pbellec/RUN\_ORCA05/ORCA05-BPB21/CTL/ output : /home6/garo/MODELES/pbellec/home7caparmor/RUN/ORCA05-BPB21-S/ restart : /home6/garo/MODELES/pbellec/home7caparmor/RUN/ORCA05-BPB21-R/

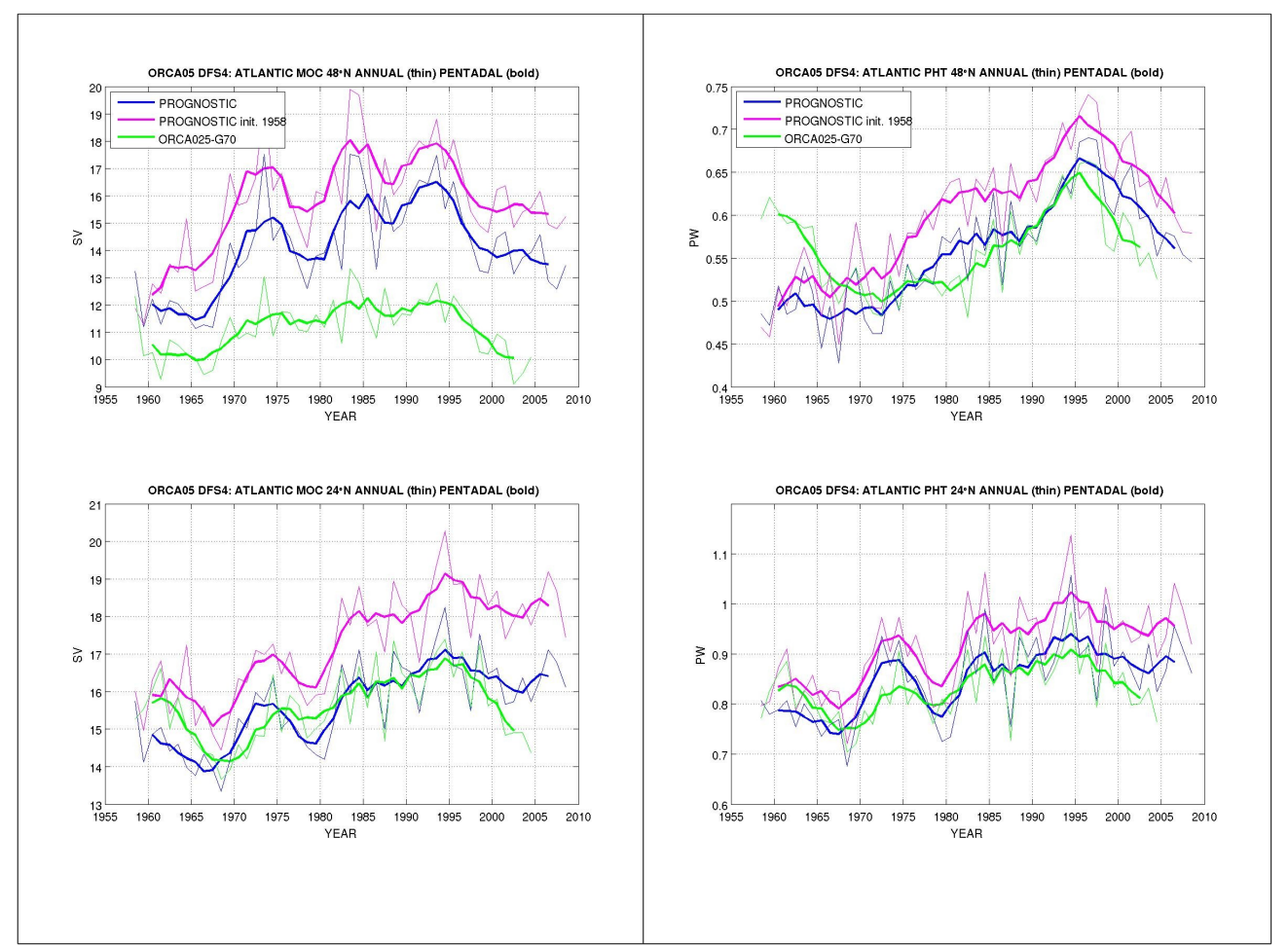

*Figure 3 : Comparaison du run libre ORCA05-BPB14 initialisé le 1/1/1958 par Levitus et le même run initialisé par la climatologie de Levitus représentative des années 1956-1960, ORCA05-BPB21.*

## **ORCA05-BPB10 : runs de 12 ans avec rappel pour 2002-2008**

L'idée est ici de faire des runs avec rappel «à l'équilibre» comme dans les expériences initiales avec rappel (Huck et al. 2008). Les champs TS sont initialisés aux champs ARIVO de janvier de l'année, et rappelés aux champs TS du mois. Le forçage est le même pour toutes les années et tous les runs 2002-2008 (CORE Normal Year Forcing). On laisse au modèle 10 ans pour s'ajuster et on s'intéresse aux 2 années suivantes. NB en fait, le modèle est loin d'être équilibré !

# ►Paramètres du modèle

- $\bullet$  clés : key tradmp
- namelist :  $ndmp = 1$ ;  $ndmp = 1$ ;  $nbot$ fr $n = 1$  ! linear friction

# ►Initialisation

Le coefficient de rappel a une variation spatiale complexe (Madec et Imbard 1996) distance des points de T par rapport à la ligne de côte : dist.coast.nc (généré par la nouvelle commande des cdftools : *cdfcofdis mesh\_hgr.nc mask.nc gridT.nc*)

►Forçages : COREv1 CNYF (cf. annexe F2)

## ►Initialisation et rappel :

1 run : champs TS : (S)PTEMP\_ARIVO-ORCA05\_monthly\_corrected\_2002.nc 1 run : champs TS : (S)PTEMP\_ARIVO-ORCA05\_monthly\_corrected\_2003.nc 1 run : champs TS : (S)PTEMP\_ARIVO-ORCA05\_monthly\_corrected\_2004.nc 1 run : champs TS : (S)PTEMP\_ARIVO-ORCA05\_monthly\_corrected\_2005.nc 1 run : champs TS : (S)PTEMP\_ARIVO-ORCA05\_monthly\_corrected\_2006.nc 1 run : champs TS : (S)PTEMP\_ARIVO-ORCA05\_monthly\_corrected\_2007.nc 1 run : champs TS : (S)PTEMP\_ARIVO-ORCA05\_monthly\_corrected\_2008.nc (cf. annexes C3 et C4)

## ►Mise en place informatique

restart : annuel les 10 premières années, puis mensuel les 2 dernières années sortie : annuelle les 10 premières années, puis mensuelle les 2 dernières années

compilation : /home1/caparmor/pbellec/CONFIG\_ORCA05/ORCA05-BPB10/ lancement des jobs : /home1/caparmor/pbellec/RUN\_ORCA05/ORCA05-BPB10/CTL/ output : /home6/garo/MODELES/pbellec/home7caparmor/RUN/ORCA05-BPB10-S/ restart : /home6/garo/MODELES/pbellec/home7caparmor/RUN/ORCA05-BPB10-R/

## **ORCA05-BPB17 : runs de 12 ans avec rappel pour 2002-2008**

Même run avec rappel "à l'équilibre" que BPB10 mais avec forçages interannuels DFS4 au lieu de COREv1 CNYF, c'est-à-dire les mêmes forçages que les runs continus type Drakkar. Le forçage de l'année est répété pendant les 12 années, avec une discontinuité inévitable entre le 31 décembre et le 1er janvier... les résultats sont assez différents, contrairement aux conclusions de Huck et al. (2008), peut-être parce que leurs forçages interannuels étaient moyennés sur 5 ans.

## ►Paramètres du modèle

- $\bullet$  clés : key tradmp
- namelist :  $ndmp = 1$ ;  $ndmp = 1$ ;  $nbot$ fr $= 1$  ! linear friction

►Changement pour le pas de temps :

rdt, rdtmin, rdtmax, rdtbt (par défaut 2160) = 2190. s

une année -> 14400 pas de temps

un mois -> 1200 pas de temps

auparavant on avait 11 premiers mois à 1220 et le dernier à 1180 soit 14600 pas de temps pour une année (normalement 14600\* 2160 = 14400 \*2190 = 31536000 s/an).

►Forçages DFS4 de l'année (2002 à 2008) pour chaque run (cf. annexe F1)

►Initialisation et rappel :

1 run : champs TS : (S)PTEMP\_ARIVO-ORCA05\_monthly\_corrected\_2002.nc 1 run : champs TS : (S)PTEMP\_ARIVO-ORCA05\_monthly\_corrected\_2003.nc 1 run : champs TS : (S)PTEMP\_ARIVO-ORCA05\_monthly\_corrected\_2004.nc 1 run : champs TS : (S)PTEMP\_ARIVO-ORCA05\_monthly\_corrected\_2005.nc 1 run : champs TS : (S)PTEMP\_ARIVO-ORCA05\_monthly\_corrected\_2006.nc 1 run : champs TS : (S)PTEMP\_ARIVO-ORCA05\_monthly\_corrected\_2007.nc 1 run : champs TS : (S)PTEMP\_ARIVO-ORCA05\_monthly\_corrected\_2008.nc (cf. annexes C3 et C4)

►Mise en place informatique restart : annuel sortie : mensuelle

compilation : /home1/caparmor/pbellec/CONFIG\_ORCA05/ORCA05-BPB17/ lancement des jobs : /home1/caparmor/pbellec/RUN\_ORCA05/ORCA05-BPB17/CTL/ output : /home6/garo/MODELES/pbellec/home7caparmor/RUN/ORCA05-BPB17-S/ restart : /home6/garo/MODELES/pbellec/home7caparmor/RUN/ORCA05-BPB17-R/

## **ORCA05-BPB15 : run de 1958 à 1996 avec rappel**

Cette simulation avec rappel est continue, de la même manière que les runs Drakkar, la simulation commence en 1958 et continue jusqu'en 2008 avec les forçages DFS4, et pour chaque année un rappel sur les champs TS de la pentade (Levitus) puis de l'année (ARIVO). Le coefficient de rappel varie spatialement (Madec et Imbard 1996). Les résultats sont présentés en page de garde (Fig. 1).

►Paramètres du modèle

- $\bullet$  clés : key tradmp
- namelist :  $ndmp = 1$ ;  $ndmp = 1$ ;
- ►Rappel : les champs mensuels pentadaux Levitus de 56-60 à 94-98 (cf. annexe C1)
- ►Forçages : DFS4 annuels de 1958 à 1996 (cf. annexe F1)
- ►Initialisation TS : champs Levitus 1958 PTEMP\_LEVITUS-ORCA05\_monthly\_5660.nc S\_LEVITUS-ORCA05\_monthly\_5660.nc

►Mise en place informatique restart : mensuel sortie : mensuelle

compilation : /home1/caparmor/pbellec/CONFIG\_ORCA05/ORCA05-BPB15/ lancement des jobs : /home1/caparmor/pbellec/RUN\_ORCA05/ORCA05-BPB15/CTL/ output : /home5/garo/arivo/model/pbellec/home7caparmor/RUN/ORCA05-BPB15-S/ restart : /home5/garo/arivo/model/pbellec/home7caparmor/RUN/ORCA05-BPB15-R/

## **ORCA05-BPB18 : run de 1997 à 2001 avec rappel (suite de BPB15)**

Le problème pour cette période est que, pour le moment, nous n'avons pas de champs TS globaux, mais seulement sur l'Atlantique (ARIVO-ATL). Nous utilisons donc ces champs mensuels sur l'Atlantique et la climatologie de référence WOA2005 sur le reste du globe.

►Rappel : champs mensuels ARIVO-ATL/WOA2005 des années 1997 à 2001 (cf. annexe C2)

►Forçages DFS4 annuels de 1997 à 2001 (cf. annexe F1)

compilation : /home1/caparmor/pbellec/CONFIG\_ORCA05/ORCA05-BPB18/ lancement des jobs : /home1/caparmor/pbellec/RUN\_ORCA05/ORCA05-BPB18/CTL/ output : /home5/garo/arivo/model/pbellec/home7caparmor/RUN/ORCA05-BPB18-S/ restart : /home5/garo/arivo/model/pbellec/home7caparmor/RUN/ORCA05-BPB18-R/

## **ORCA05-BPB19 : run de 2002 à 2008 avec rappel (suite de BPB18)**

- ►Rappel : champs mensuels globaux ARIVO/WOA2005 des années 2002 à 2008 (cf. annexe C3)
- ►Forçages DFS4 annuels de 2002 à 2008 (cf. annexe F1)

compilation : /home1/caparmor/pbellec/CONFIG\_ORCA05/ORCA05-BPB19/ lancement des jobs : /home1/caparmor/pbellec/RUN\_ORCA05/ORCA05-BPB19/CTL/ output : /home5/garo/arivo/model/pbellec/home7caparmor/RUN/ORCA05-BPB19-S/ restart : /home5/garo/arivo/model/pbellec/home7caparmor/RUN/ORCA05-BPB19-R/

# **ORCA05-BPB20 : run de 1958 à 1996 avec rappel uniforme**

Même run que BPB15 avec un coefficient de rappel uniforme (120 jours) et avec restart annuel. On remarque des différences assez importantes avec le run avec coefficient de rappel variable (Fig. 4).

►Paramètres du modèle

- $\bullet$  clés : key tradmp
- namelist :  $ndmp = 1$ ;  $ndmp = 1$ ; nbotfr = 2 ! type of bottom friction : = 0 : no slip, = 2 : nonlinear friction ln bfr2d = .true. ! horizontal variation of the bottom friction coef (read a 2D file )
- $\bullet$  changement pour le pas de temps (idem a BPB17) : rdt, rdtmin, rdtmax, rdtbt (par défaut 2160) = 2190.0 secondes une année -> 14400 pas de temps un mois -> 1200 pas de temps
- nouvelle version de tradmp.F90 : sdmp=120.
- ►Rappel : les champs mensuels pentadaux de 56-60 à 94-98 (cf. annexe C1)
- ►Forçages DFS4 annuels de 1958 à 1996 (cf. annexe F1)
- ►Initialisation TS : champs Levitus 1958 PTEMP\_LEVITUS-ORCA05\_monthly\_5660.nc S\_LEVITUS-ORCA05\_monthly\_5660.nc

►Mise en place informatique restart : annuel sortie : mensuelle

compilation : /home1/caparmor/pbellec/CONFIG\_ORCA05/ORCA05-BPB20/ lancement des jobs : /home1/caparmor/pbellec/RUN\_ORCA05/ORCA05-BPB20/CTL/ output : /home6/garo/MODELES/pbellec/home7caparmor/RUN/ORCA05-BPB20-S/ restart : /home6/garo/MODELES/pbellec/home7caparmor/RUN/ORCA05-BPB20-R/

# **ORCA05-BPB22 : run de 1997 à 2001 avec rappel uniforme (suite de BPB20)**

- ►Rappel : champs mensuels ARIVO-ATL/WOA2005 des années 1997 à 2001 (cf. annexe C2)
- ►Forçages DFS4 annuels de 1997 à 2001 (cf. annexe F1)

compilation : /home1/caparmor/pbellec/CONFIG\_ORCA05/ORCA05-BPB22/ lancement des jobs : /home1/caparmor/pbellec/RUN\_ORCA05/ORCA05-BPB22/CTL/ output : /home6/garo/MODELES/pbellec/home7caparmor/RUN/ORCA05-BPB22-S/ restart : /home6/garo/MODELES/pbellec/home7caparmor/RUN/ORCA05-BPB22-R/

# **ORCA05-BPB23 : run de 2002 à 2008 avec rappel uniforme (suite de BPB22)**

- ►Rappel : champs mensuels ARIVO/WOA2005 des années 2002 à 2008 (cf. annexe C3)
- ►Forçages DFS4 annuels de 2002 à 2008 (cf. annexe F1)

compilation : /home1/caparmor/pbellec/CONFIG\_ORCA05/ORCA05-BPB23/ lancement des jobs : /home1/caparmor/pbellec/RUN\_ORCA05/ORCA05-BPB23/CTL/ output : /home6/garo/MODELES/pbellec/home7caparmor/RUN/ORCA05-BPB23-S/ restart : /home6/garo/MODELES/pbellec/home7caparmor/RUN/ORCA05-BPB23-R/

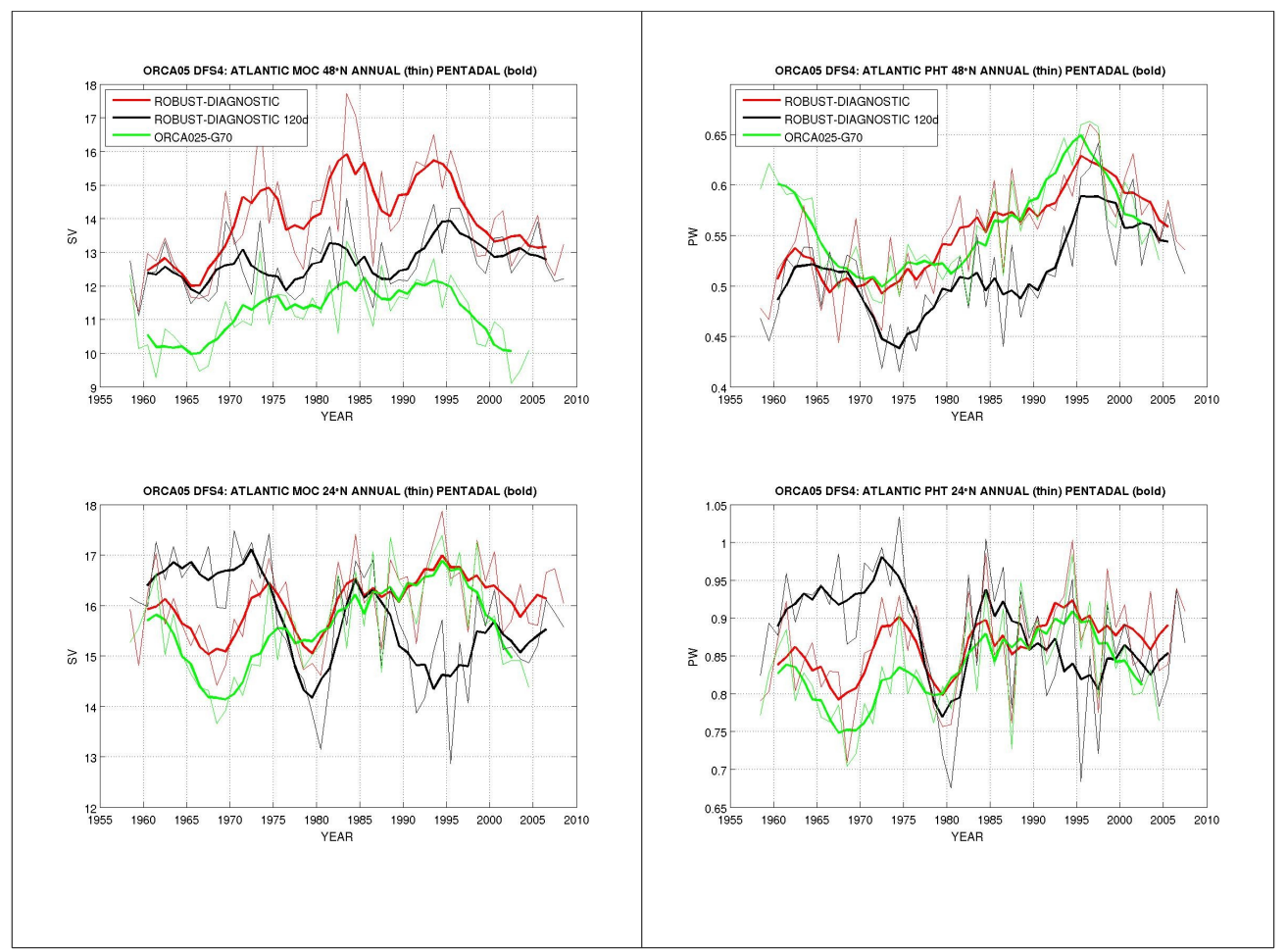

*Figure 4 : Comparaison du run avec rappel, pour un coefficient de rappel dépendant de la profondeur et de la distance aux bords (défaut), et pour un coefficient de rappel uniforme (120 jours).*

# **Références**

- Brodeau, L., 2007: Contribution à l'amélioration de la fonction de forçage des modèles de circulation générale océanique. Ph.D. thesis manuscript, Université Joseph Fourier, Grenoble France.
- Huck, T., A. Colin de Verdière, P. Estrade, and R. Schopp, 2008: Low-frequency variations of the large-scale ocean circulation and heat transport in the North Atlantic from 1955-1998 in situ temperature and salinity data. Geophysical Research Letter, 35, L23613, doi:10.1029/ 2008GL035635.
- Madec, G., M. Imbard, 1996: A global ocean mesh to overcome the North Pole singularity. Climate Dynamics, 12, 381-388.
- Molines, B. Barnier, T. Penduff, L. Brodeau, A.M. Treguier, S. Theetten, G. Madec, 2006: Definition of the global 1/2° experiment with CORE forcing, ORCA05-G50. LEGI report, LEGI-DRA-1-11-2006.
- Molines, J.-M., B. Barnier, T. Penduff, L. Brodeau, A.. Treguier, S. Theetten, G. Madec, 2007: Definition of the interannual experiment ORCA025-G70, 1958-2004. LEGI report, LEGI-DRA-2-11-2006, update september 2007.
- Molines, J.-M., A.M. Treguier, S. Thetteen, 2007: Drakkar Config Manager: How to manage and share various model configurations, based on NEMO-OPA9. Internal Report, LEGI, 13pp. http://www.ifremer.fr/lpo/drakkar/drakkar/configs/Drakkar\_config\_mgr\_manual.pdf

# **ANNEXES**

Note : le nom d'un répertoire ou d'un fichier (avec le chemin absolu) précédé de la mention «ubo:» signifie que le répertoire ou le fichier en question est localisé sur le site universitaire du LPO, sinon c'est dans le système de fichier Ifremer.

# **N1 : Mise en place des expériences avec NEMODRAK v2.3**

Voici les différentes étapes (1 à 8) pour pouvoir lancer une simulation avec NEMODRAK v2.3.

# **1) Mise en place de l'environnement** Ajouter dans le fichier .cshrc.caparmor les lignes suivantes : setenv HOMECAP /home1/caparmor/user setenv HOMECAP7 /home7/caparmor/user # seteny STOCKDIR \${HOMECAP7} # # NEMO-DRAKKAR ENVIRONMENT VARIABLES # setenv WORKDIR \${HOMECAP}/WORK # setenv HOMEDCM \${HOMECAP}/NEMODRAK 2.3 #  $#$  UDIR is the user directory (usually home) --> CONFIG\_ORCAXX setenv UDIR \${HOMECAP} # # CDIR is the directory for compilation. setenv CDIR \${WORKDIR} # # PDIR is the HOME directory of the Production Machine. seteny PDIR \${HOMECAP} # # SDIR is the HOME directory of the Storage machine. setenv SDIR \${STOCKDIR} # # REFDIR is the reference NEMO directory setenv REFDIR \$HOMEDCM/NEMOREF  $#$ # CUSDIR is the DRAKKAR customized directory setenv CUSDIR \$HOMEDCM/DRAKKAR # setenv PATH  $$$ {PATH}: \$HOMEDCM/TOOLS alias mkconfdir '\$HOMEDCM/TOOLS/mkconfdir\_rhodes'

# **2) Création de l'arborescence des fichiers sur la machine : mkconfdir**

*mkconfdir CONF CASE*

CONF : configuration choisie ici ORCA05

CASE : expérience, par exemple BTO01 (en général, on choisi les initiales du lieu ou on travaille, du prénom et du nom de la personne)

# **3) Vérification des fichiers BB\_make.ldef et makefile**

Dans le répertoire  $\{HOMECAP\}/CONFIGORCA05/ORCA05-S\}$  (CASE):

*cp /home1/caparmor/pbellec/CONFIG\_ORCA05/ORCA05-BPB14/BB\_make.ldef* 

Dans le fichier BB\_make.ldef, on doit :

\* modifier le nom de l'expérience :

 $CONF = ORCA05$  $\text{CASE} = \text{BTO01}$ 

\* Vérifier/modifier la liste des clefs cpp.

*cp /home1/caparmor/pbellec/CONFIG\_ORCA05/ORCA05-BPB14/makefile*

éditer makefile :  $CONF = ORCAO5$  $CASE = BTO01$  $|CASEREF = 'none'$ 

## **4) Création de l'arborescence de travail : gmake install**

## **5) Personnalisation des fichiers sources : getfile**

Si on veut modifier un fichier source, par exemple par\_oce.F90 pour la parallélisation : getfile par\_oce.F90

ensuite, on peut l'éditer pour modifier le code.

Pour corriger des bugs, on doit récupérer 2 routines :

*getfile tradmp.F90 cp /home1/caparmor/pbellec/CONFIG\_ORCA05/ORCA05-BPB05/tradmp.F90 getfile trazdf.F90*

*cp /home1/caparmor/pbellec/CONFIG\_ORCA05/ORCA05-BPB05/trazdf.F90*

et on doit modifier par\_oce.F90, car le code NEMO-ORCA05 ne passe pas en moins de 24 procs : *getfile par\_oce.F90*

et modifier les paramètres jpni, jpnj et jnij dans ce fichier en fonction du nombre de processeurs que l'on veut utiliser :

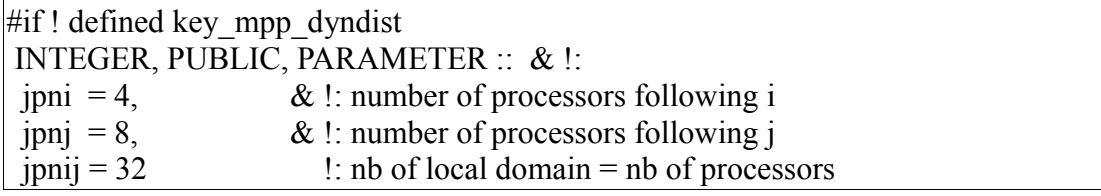

## **6) Compilation du code : gmake**

## **7) Copie des fichiers pour lancer le run**

dans \${HOMECAP}/RUN\_ORCA05/ORCA05-\${CASE}/CTL

\* copier les fichiers suivants :

*cp /home1/caparmor/pbellec/RUN\_ORCA05/ORCA05-BPB14/CTL/ORCA05-BPB14.sub.1.model ./ ORCA05-BTO01.sub.1*

*cp /home1/caparmor/pbellec/RUN\_ORCA05/ORCA05-BPB14/CTL/namelist.ORCA05-BPB14.1 ./namelist.ORCA05-BTO01.1*

*cp /home1/caparmor/pbellec/RUN\_ORCA05/ORCA05-BPB14/CTL/namelist\_ice .*

Dans le fichier namelist.ORCA05-\${CASE}.1, on doit :

\* Modifier le nom de l'expérience :  $cexper$  = "ORCA05-BTO01"

\* Vérifier/modifier les paramètres d'écriture :

! nit000 number of the first time step ! nitend number of the last time step ! nstock frequency of restart file ! nwrite frequency of OUTPUT file  $nit000 = 1$ nitend  $= 14400$  $nstock = 14400$ nwrite  $= 1200$ 

14400 time step correspond à une année.

1200 time step correspond à un mois.

Ici, il y a une écriture (nwrite=1200) tous les mois.

Dans le fichier ORCA05-\${CASE}.sub.1, on doit :

\* Modifier le nom de l'expérience :

CASE=BTO01

\* Vérifier/modifier les paramètres de parallélisation :

doit être en accord avec le paramètre jpnij du fichier par\_oce.F90

#PBS -q parallel64 #PBS -l select=8:ncpus=4:mpiprocs=4

NB\_PROCS=32

\* Vérifier/modifier les chemins des répertoires :

CTL=/home1/caparmor/pbellec/RUN\_ORCA05/\${CONFCASE}/CTL EXE=/home1/caparmor/pbellec/RUN\_ORCA05/\${CONFCASE}/EXE # directory for run RUN=/home7/caparmor/pbellec/RUN/\${CONFCASE}\_TMP # directory for results files MY\_STOR=/home7/caparmor/pbellec/RUN/\${CONFCASE}-S # directory for restart files MY\_REST=/home7/caparmor/pbellec/RUN/\${CONFCASE}-R

sachant que: CONFCASE=\${CONFIG}-\${CASE} CONFIG=ORCA05 CASE=BTO01

# **8) Lancement du run**

*qsub -N jobname ORCA05-\${CASE}.sub.1*

# **F1 : Construction des champs de forçages annuels DFS4**

forçages DFS4 pour les années 1996 à 2004 forçages pour les années 2005 à 2007 : precip et snow : DFS4 q2, t2, u10, v10 : DROWNED\_DFS4.1 radlw et radsw : DROWNED\_DFS4.1, ceux de 2007 étant manquants, on prend ceux de 2006 forçages DFS4.3 pour l'année 2008

Il faut au préalable installer le logiciel Sosie (Sosie : Only a Surface Interpolation Environment [http://sosie.sourceforge.net/sosie.html\)](http://sosie.sourceforge.net/sosie.html) que l'on configure avec un namelist..

Pour construire les forçages des années 1958 à 2004, il faut exécuter le script suivant pour interpoler les forçages sur la grille ORCA05 :

/home7/caparmor/pbellec/sosie/run\_sosie\_ORCA05-DFS4\_1958-2004.ksh \$YEAR en ayant les fichiers suivants :

/home7/caparmor/pbellec/sosie/namelist\_DFS4/modele.namelist.\$variable-ORCA05 variable : precip, snow, radlw, radsw, q2, t2, u10, v10

Pour construire les forçages des années 2005 à 2007, il faut exécuter le script suivant pour interpoler les forçages sur la grille ORCA05 :

/home7/caparmor/pbellec/sosie/run\_sosie\_ORCA05-DFS4\_2005-2007.ksh \$YEAR en ayant les fichiers suivants :

/home7/caparmor/pbellec/sosie/namelist\_DFS4/modele.namelist.\$variable-ORCA05 variable : precip, snow

/home7/caparmor/pbellec/sosie/namelist\_DFS4/modele.namelist.\$variable-ORCA05.2005\_2008 variable : radlw, radsw, q2, t2, u10, v10

Pour construire les forçages de l'année 2008, il faut tout d'abord construire les forçages precip et snow sur 14 mois :

/home/spineg/pbellec/matlab/NEMO/create\_DFS4\_precip\_snow\_nc.m

puis exécuter le script suivant pour interpoler les forçages sur la grille ORCA05 :

/home7/caparmor/pbellec/sosie/run\_sosie\_ORCA05-DFS4\_2008.ksh

en ayant les fichiers suivants :

/home7/caparmor/pbellec/sosie/namelist\_DFS4/modele.namelist.\$variable-ORCA05.2008 variable : precip, snow

/home7/caparmor/pbellec/sosie/namelist\_DFS4/modele.namelist.\$variable-ORCA05.2005\_2008 variable : radlw, radsw, q2, t2, u10, v10

# **F2 : Construction des champs de forçages perpétuels CORE-CNYF**

Les données ont été récupérées sur le site suivant : [http://data1.gfdl.noaa.gov/nomads/forms/mom4/CORE/CNYF\\_1p0.html](http://data1.gfdl.noaa.gov/nomads/forms/mom4/CORE/CNYF_1p0.html)

Pour construire les forçages CORE-CNYF, il faut tout d'abord construire les forçages precip et snow sur 14 mois et faire la somme de rain et snow pour avoir precip : /home/pbellec/matlab/NEMO/create\_COREv1\_CNYF\_precip\_total\_nc.m

puis exécuter le script suivant pour interpoler les forçages sur la grille ORCA05 : /home7/caparmor/pbellec/sosie/run\_sosie\_ORCA05-COREv1\_CNYF.ksh en ayant les fichiers suivants :

/home7/caparmor/pbellec/sosie/namelist\_COREv1/CNYF-ORCA05/\$variable\_COREv1\_ORCA05.namelist

variable : precip14, snow14, radlw, radsw, q10, t10,  $\mu$ 10,  $\nu$ 10,

# **C1 : Construction des champs mensuels Levitus (pentadales) de 1956-1960 à 1994-1998**

Les champs de rappel pour TS doivent être globaux et mensuels sur la grille ORCA05. On utilise pour cela les climatologies mensuelles (0-1500m) ou annuelles (jusqu'au fond) de Levitus (WOD2004) et les anomalies pentadales (0-3000m) pour la période considérée sur la grille à 1x1 degré, que l'on interpole sur les niveaux et la grille horizontale ORCA05 avec SOSIE.

Les champs pentadaux mensuels sont construits en 3 étapes à partir des données Levitus disponibles sur le site http://www.nodc.noaa.gov/OC5/.

- 1) Création de champs mensuels pentadaux à partir des climatologies Levitus mensuelles moyennes, annuelles moyennes et des anomalies pentadales WOD2004.
- 2) Ajout d'un niveau aux champs mensuels pentadaux.
- 3) Interpolation des champs mensuels sur la grille ORCA05.

1) Création de champs mensuels pentadaux à partir des climatologies Levitus mensuelles moyennes, annuelles moyennes et des anomalies pentadales WOD2004.

0 à 1500 m : mensuelles + pentadales

1750 à 3000 m : annuelles + pentadales

3500 à 5500 m : annuelles

ubo:/home/pbellec/matlab/NEMO/create\_WOD04\_TPOT\_nc\_monthly.m

input :

/net/cassiopee/local/tmp/2/pbellec/data/WOD2004/

S : s00an1 (annual mean salinity)

 $S : s01$ an1 $\rightarrow s12$ an1 (monthly mean salinity)

S : san\$YEAR1\$YEAR2.dat (pentadal salinity anomalies)

- T : t00an1 (annual mean temperature)
- $T:$  t01an1 $\rightarrow$  t12an1 (monthly mean temperature)
- T : tan\$YEAR1\$YEAR2.dat (pentadal temperature anomalies)
- output :

ubo:/net/cassiopee/local/tmp/2/pbellec/data/WOD2004/PentadClim/

S : s00an1monthly\$YEAR1\$YEAR2.nc

T : ptemp00an1monthly\$YEAR1\$YEAR2.nc

YEAR1(55->94)

YEAR2(59->98)

2) Ajout d'un niveau aux champs mensuels pentadaux.

On ajoute un niveau 34 (6000 m) avec les données du niveau 33 (5500 m) des champs pentadaux mensuels, nécessaire pour l'utilisation de l'outil d'interpolation Sosie.

ubo:/home/pbellec/matlab/NEMO/add\_level\_WOD04\_S\_TPOT\_nc\_monthly.m input :

ubo:/net/cassiopee/local/tmp/2/pbellec/data/WOD2004/PentadClim/

S : s00an1monthly\$YEAR1\$YEAR2.nc

T : ptemp00an1monthly\$YEAR1\$YEAR2.nc

output :

ubo:/net/cassiopee/local/tmp/2/pbellec/data/WOD2004/PentadClim/

S : s00an1monthly34lev\$YEAR1\$YEAR2.nc

T : ptemp00an1monthly34lev\$YEAR1\$YEAR2.nc

3) Interpolation des champs mensuels sur la grille ORCA05.

ubo:/home/pbellec/projets/models/OPA/sosie/run\_sosie\_ORCA05\_pentad.ksh en ayant les fichiers suivants :

ubo:/home/pbellec/projets/models/OPA/sosie/namelist\_pentad/modele.namelist.S-ORCA05

ubo:/home/pbellec/projets/models/OPA/sosie/namelist\_pentad/modele.namelist.PTemp-ORCA05 input :

ubo:/net/cassiopee/local/tmp/2/pbellec/data/WOD2004/PentadClim/

S : s00an1monthly34lev\$YEAR1\$YEAR2.nc

T : ptemp00an1monthly34lev\$YEAR1\$YEAR2.nc

output :

/net/cassiopee/local/tmp/2/pbellec/data/WOD2004/PentadClimSosie/

S : S\_LEVITUS-ORCA05\_monthly\_\$YEAR1\$YEAR2.nc

T : PTEMP\_LEVITUS-ORCA05\_monthly\_\$YEAR1\$YEAR2.nc

# **C2 : Construction des champs mensuels mixtes ARIVO-ATL/WOA2005 des années 1997 à 2001**

Ici, on utilise les champs TS ARIVO sur l'Atlantique (0-2000m), et la climatologie mensuelle ou annuelle WOA2005 ailleurs. Il y a certainement des discontinuités que l'on n'a pas cherché à lisser. Les champs mensuels sont construits en 3 étapes à partir des données Levitus et ARIVO.

- 1) Création de champs mensuels à partir des climatologies mensuelles et annuelles Levitus
- et des champs moyens annuels ARIVO (Atlantique).
- 2) Ajout d'un niveau aux champs mensuels.
- 3) Interpolation des champs mensuels sur la grille ORCA05.

1) Création de champs mensuels à partir des climatologies mensuelles et annuelles Levitus et des champs moyens annuels ARIVO.

0 à 200 m (Atlantique) : mensuelles ARIVO - annuelles WOA2005 + mensuelles WOA2005 2500 à 5500 m (Atlantique) : annuelles WOA2005

hors Atlantique et latitudes hors grille ARIVO : mensuelles WOA2005

ubo:/home/pbellec/matlab/NEMO/create\_ARIVO\_grille\_WOA\_S\_TPOT\_nc\_monthly\_ATL.m input :

ubo:/net/cassiopee/local/tmp/2/pbellec/data/

- S: ./ARIVO/ARRAATY1/ARRAATY1\_ann\_\$YEAR\_PSAL.nc
- S : ./WOA2005/s00an1monthly.nc (cf. annexe C5)
- S : ./WOA2005/S\_WOA05\_annual\_mean.nc (cf. annexe C6)
- T : ./ARIVO/ARRAATY1/ARRAATY1\_ann\_\$YEAR\_TEMP.nc
- T : ./WOA2005/ptemp00an1monthly.nc (cf. annexe C5)

T : ./WOA2005/PTEMP\_WOA05\_annual\_mean.nc (cf. annexe C6) output :

ubo:/net/cassiopee/local/tmp/2/pbellec/data/ARIVO/results/

S: S\_ARRAATY1\_monthly\_ATL\_\$YEAR.nc

T: PTEMP\_ARRAATY1\_monthly\_ATL\_\$YEAR.nc

YEAR(1997->2001)

2) Ajout d'un niveau aux champs mensuels.

On ajoute un niveau 34 (6000 m) avec les données du niveau 33 (5500 m) des champs mixtes ARIVO-ATL/WOA2005 mensuels, nécessaire pour l'utilisation de l'outil d'interpolation Sosie. ubo:/home/pbellec/matlab/NEMO/add\_level\_ARIVO\_grille\_WOA\_S\_TPOT\_nc\_monthly\_ATL.m input :

ubo:/net/cassiopee/local/tmp/2/pbellec/data/ARIVO/results/

S : S\_ARRAATY1\_monthly\_ATL\_\$YEAR.nc

T : PTEMP\_ARRAATY1\_monthly\_ATL\_\$YEAR.nc output : ubo:/net/cassiopee/local/tmp/2/pbellec/data/ARIVO/results/ S : S\_ARRAATY1\_monthly\_ATL\_34lev\_\$YEAR.nc

T : PTEMP\_ARRAATY1\_monthly\_ATL\_34lev\_\$YEAR.nc

3) Interpolation des champs mensuels sur la grille ORCA05.

/home7/caparmor/pbellec/sosie/namelist\_ARIVO\_ATL\_1997-2001/

run\_sosie\_ORCA05\_arivo\_atl\_1997-2001.ksh en ayant les fichiers suivants :

namelist\_ARIVO\_ATL\_1997-2001/modele.namelist.S.arivoatl1997-2001\_ORCA05

namelist\_ARIVO\_ATL\_1997-2001/modele.namelist.PTemp.arivoatl1997-2001\_ORCA05 input :

/home7/caparmor/pbellec/ARIVO/results/

S : S\_ARRAATY1\_monthly\_ATL\_34lev\_\$YEAR.nc

T : PTEMP\_ARRAATY1\_monthly\_ATL\_34lev\_\$YEAR.nc

output :

/home7/caparmor/pbellec/RUN\_ORCA05/ORCA05-I/ARIVO\_ATL\_Clim/

S : S\_ARIVO-ORCA05\_monthly\_ATL\_\$YEAR.nc

T : PTEMP\_ARIVO-ORCA05\_monthly\_ATL\_\$YEAR.nc

# **C3 : Construction des champs mensuels mixtes ARIVO/WOA2005 des années 2002 à 2007**

Les champs mensuels sont construits en 4 étapes à partir des données Levitus et ARIVO.

1) Création de champs mensuels à partir des climatologies mensuelles et annuelles Levitus,

- et des champs mensuels ARIVO globaux.
- 2) Ajout d'un niveau aux champs mensuels.
- 3) Interpolation des champs mensuels sur la grille ORCA05.
- 4) Correction de quelques points de grille

1) Création de champs mensuels à partir des climatologies mensuelles et annuelles Levitus, et des champs mensuels ARIVO globaux.

0 à 2000 m : mensuelles ARIVO

2500 à 5500 m : annuelles WOA2005 (sur grille ARIVO)

Latitudes hors grille ARIVO (<-77.0105 et > 77.1224) : mensuelles WOA2005

ubo:/home/pbellec/matlab/NEMO/create\_ARIVO\_S\_TPOT\_nc\_monthly.m input :

ubo:/net/cassiopee/local/tmp/2/pbellec/data/

S : ./ARIVO/arragl05/\$YEAR/arragl05\_\$YEAR\$MONTH15\_fld\_PSAL.nc

S : ./ARIVO/WOA05\_NC/WOA05\_1FD\_ann\_PSAL.nc

S : ./WOA2005/s00an1monthly.nc

T : ./ARIVO/arragl05/\$YEAR/arragl05\_\$YEAR\$MONTH15\_fld\_TEMP.nc

T : ./ARIVO/WOA05\_NC/WOA05\_1FD\_ann\_TEMP.nc

T : /WOA2005/ptemp00an1monthly.nc

output :

ubo:/net/cassiopee/local/tmp/2/pbellec/data/ARIVO/results/

S : S\_arragl05monthly\$YEAR.nc

T : PTEMP\_arragl05monthly\$YEAR.nc

YEAR(2002 ->2007)

 $MONTH(01-12)$ 

2) Ajout d'un niveau aux champs mensuels.

On ajoute un niveau 34 (6000 m) avec les données du niveau 33 (5500 m) des champs mixtes ARIVO/WOA2005 mensuels, nécessaire pour l'utilisation de l'outil d'interpolation Sosie.

ubo:/home/pbellec/matlab/NEMO/add\_level\_ARIVO\_S\_TPOT\_nc\_monthly.m

input :

ubo:/net/cassiopee/local/tmp/2/pbellec/data/ARIVO/results/

S : S\_arragl05monthly\$YEAR.nc

T : PTEMP\_arragl05monthly\$YEAR.nc

output :

ubo:/net/cassiopee/local/tmp/2/pbellec/data/ARIVO/results/

S : S\_arragl05monthly34lev\$YEAR.nc

T : PTEMP\_arragl05monthly34lev\$YEAR.nc

3) Interpolation des champs mensuels sur la grille ORCA05. /home7/caparmor/pbellec/sosie/namelist\_ARIVO\_2002-2007/run\_sosie\_ORCA05\_arivo\_2002-200 7.ksh en ayant les fichiers suivants :

namelist\_ARIVO\_2002-2007/modele.namelist.S.anaglob2002-2007\_ORCA05

namelist\_ARIVO\_2002-2007/modele.namelist.PTemp.anaglob2002-2007\_ORCA05 input :

/home7/caparmor/pbellec/ARIVO/results/

S : S\_arragl05monthly34lev\$YEAR.nc

T : PTEMP\_arragl05monthly34lev\$YEAR.nc

output :

/home7/caparmor/pbellec/RUN\_ORCA05/ORCA05-I/2002-2007\_Clim/

S : S\_ARIVO-ORCA05\_monthly\_\$YEAR.nc

T : PTEMP\_ARIVO-ORCA05\_monthly\_\$YEAR.nc

4) Correction de quelques points de grille.

On corrige les points des climatologies T et S lorsque le mask=1 et que S=vmin ou T=vmin en remplaçant les valeurs par celles de la climatologie correspondante Levitus. /home/spineg/pbellec/matlab/NEMO/modify\_ARIVO\_S\_TPOT\_ORCA05\_nc\_monthly.m

input :

/home7/caparmor/pbellec/RUN\_ORCA05/ORCA05-I/

S : ./2002-2007\_Clim/S\_ARIVO-ORCA05\_monthly\_\$YEAR.nc

S : S\_LEVITUS-ORCA05\_monthly\_nomask.nc

T : ./2002-2007\_Clim/PTEMP\_ARIVO-ORCA05\_monthly\_\$YEAR.nc

T : PTEMP\_LEVITUS-ORCA05\_monthly\_nomask.nc

output :

/home7/caparmor/pbellec/RUN\_ORCA05/ORCA05-I/2002-2007\_Clim/

S : S\_ARIVO-ORCA05\_monthly\_corrected\_\$YEAR.nc

T : PTEMP\_ARIVO-ORCA05\_monthly\_corrected\_\$YEAR.nc

# **C4 : Construction des champs mensuels mixtes ARIVO/WOA2005 de l'année 2008**

Les champs mensuels sont construits de la même façon que les années 2002 à 2007 à la différence que les champs originaux ont non pas arragl05 mais arragl06.

Ils sont construits également en 4 étapes :

1) Création de champs mensuels à partir des climatologies mensuelles et annuelles Levitus, et des champs mensuels ARIVO globaux.

ubo:/home/pbellec/matlab/NEMO/create\_ARIVO\_S\_TPOT\_nc\_monthly\_arragl06.m 2) Ajout d'un niveau aux champs mensuels.

ubo:/home/pbellec/matlab/NEMO/add\_level\_ARIVO\_S\_TPOT\_nc\_monthly\_arragl06.m 3) Interpolation des champs mensuels sur la grille ORCA05. /home7/caparmor/pbellec/sosie/namelist\_ARIVO\_2002-2007/run\_sosie\_ORCA05\_arivo\_20 08.ksh en ayant les fichiers suivants

namelist\_ARIVO\_2002-2007/namelist.PTemp\_ARIVO\_monthly\_ORCA05\_2008 namelist\_ARIVO\_2002-2007/namelist.S\_ARIVO\_monthly\_ORCA05\_2008 4) Correction de quelques points de grille

/home/spineg/pbellec/matlab/NEMO/modify\_ARIVO\_S\_TPOT\_ORCA05\_nc\_monthly.m

# **C5 : Construction des climatologies mensuelles WOA2005**

Création de climatologies mensuelles à partir des climatologies Levitus mensuelles et annuelles WOA2005.

0 à 1500 m : mensuels

1750 à 5500 m : annuels

ubo:/home/pbellec/matlab/NEMO/create\_WOA\_TPOT\_nc\_monthly.m

input :

ubo:/net/pegase/local/archive/1/thuck/data/WOA2005/

S : s00an1 (annual mean salinity)

 $S : s01$ an1 -> s12an1 (montly mean salinity)

T : t00an1 (annual mean temperature)

 $T:$  t01an1 -> t12an1 (montly mean temperature)

output :

ubo:/net/cassiopee/local/tmp/2/pbellec/data/WOA2005/

S : s00an1monthly.nc

T : ptemp00an1monthly.nc

# **C6 : Construction des climatologies annuelles WOA2005**

Création de climatologies annuelles à partir des climatologies mensuelles WOA2005. ubo:/home/pbellec/matlab/NEMO/create\_WOA\_S\_TPOT\_nc\_mean.m input : ubo:/net/cassiopee/local/tmp/2/pbellec/data/WOA2005/

S : s00an1monthly.nc (cf. annexe C5)

T : ptemp00an1monthly.nc (cf. annexe C5)

output :

ubo:/net/cassiopee/local/tmp/2/pbellec/data/WOA2005/

S : S\_WOA05\_annual\_mean.nc

T: PTEMP\_WOA05\_annual\_mean.nc